## **Pásma v grafe**

Jednotlivé priebehy v okne grafu môžu by rozdelené do pásiem (vi [konfigurácia objektu\)](#). Ke je kreslenie v grafe rozdelené do pásiem [poda osí](https://doc.ipesoft.com/pages/viewpage.action?pageId=17269454#Parametre(D2000)-pasma_osi) alebo [objekt](https://doc.ipesoft.com/pages/viewpage.action?pageId=17269454#Parametre(D2000)-pasma_objekty) [ov,](https://doc.ipesoft.com/pages/viewpage.action?pageId=17269454#Parametre(D2000)-pasma_objekty) užívate môže upravi výšku dvoch susedných pásiem nasledovne:

- 1. Ovládacie tlaidlo **Ukazovadlo de musí by vypnuté.**
- 2. Kurzor nad grafom presute do polohy medzi pásmami objaví sa oddeovací pruh (**1**).
- 3. Stlate avé tlaidlom myši a posute pruh na požadovanú pozíciu.
- 4. Uvonite avé tlaidlo myši.

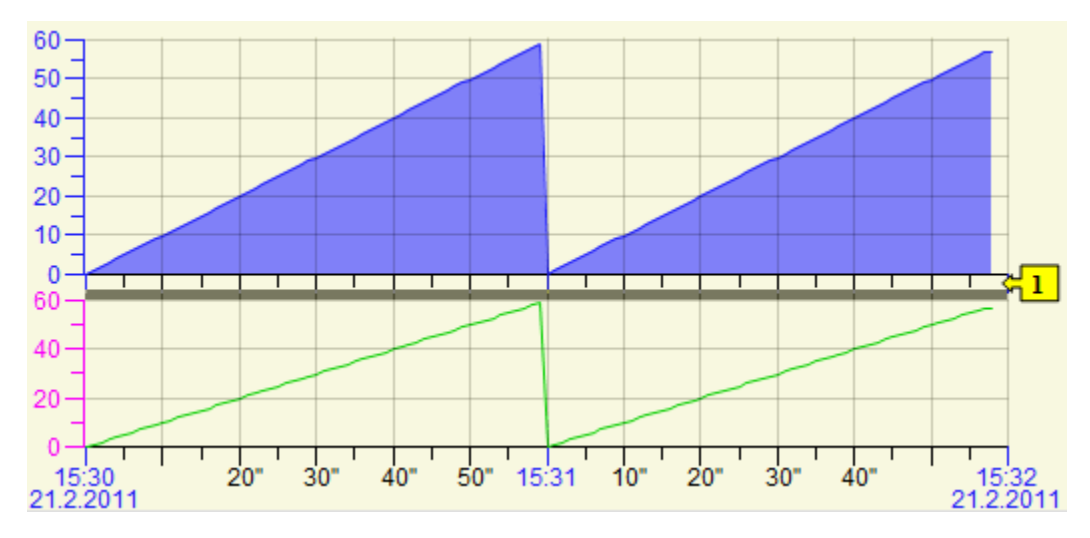

## Poznámky

- 1. Rozdelenie [poda osí](https://doc.ipesoft.com/pages/viewpage.action?pageId=17269454#Parametre(D2000)-pasma_osi) si pamätá pomerné rozdelenie pásiem v grafe aj v zmene potu pásiem (napríklad vypnutím kreslenia niektorého z priebehov).
- 2. Rozdelenie poda [objektov](https://doc.ipesoft.com/pages/viewpage.action?pageId=17269454#Parametre(D2000)-pasma_objekty) je pri zmene potu pásiem rovnomerne prerozdelené pre zobrazované pásma.

## **Súvisiace stránky:** ⋒ **[Grafy](https://doc.ipesoft.com/pages/viewpage.action?pageId=17269455)**

[Okno pre zobrazenie grafu](https://doc.ipesoft.com/pages/viewpage.action?pageId=17268796)